Po zalogowaniu, przechodzimy do swojego profilu, klikając w swoje Imię i Nazwisko w prawym górnym rogu ekranu:

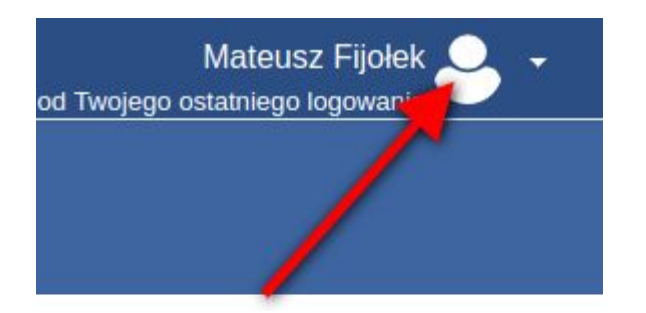

## Następnie klikamy w profil:

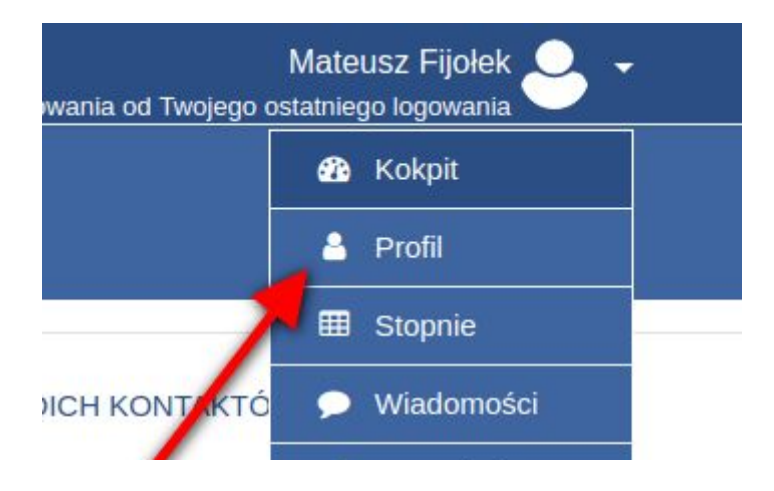

Na ekranie który się pojawi klikamy link "Modyfikuj profil":

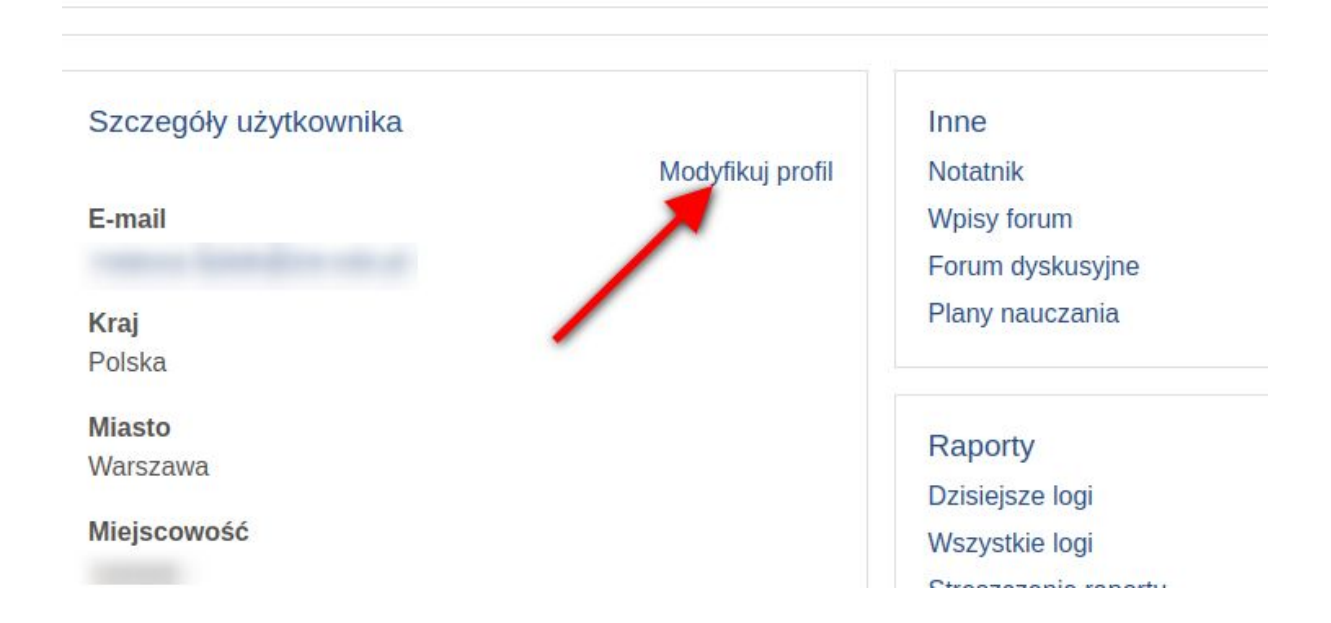

Uzupełniamy brakujące dane i na koniec, na dole strony klikamy przycisk "Zmień profil":

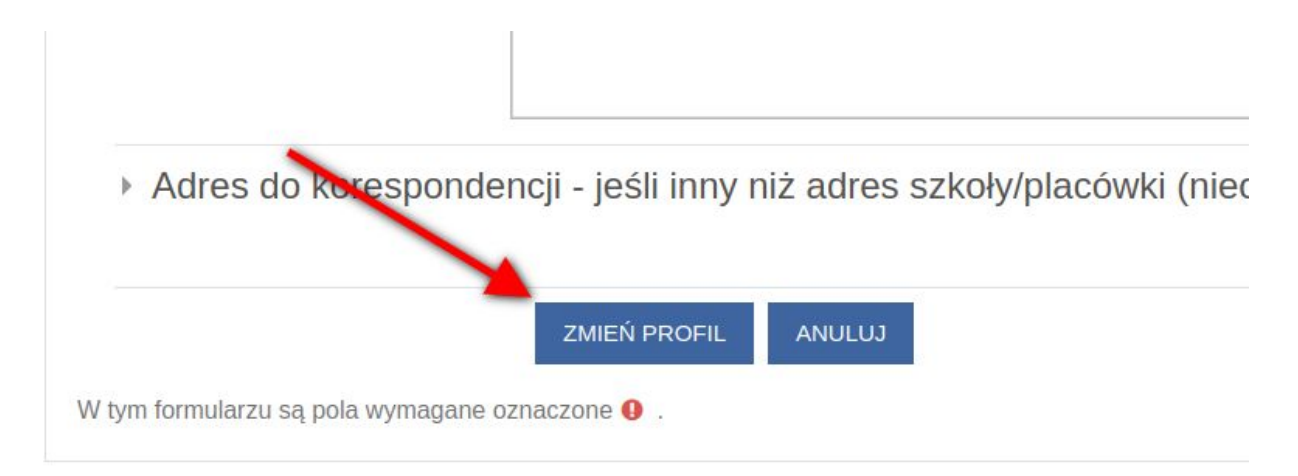